# SLA Report Menu

- $\bullet$  [Introduction](#page-0-0)
- $\bullet$  [Prerequisites](#page-0-1)
- [SLA Report Properties](#page-0-2)
	- O [Edit SLA Report Menu](#page-0-3)
		- $O$  [UI](#page-1-0)
		- O [Performance & Offline](#page-2-0)
			- [Cache Settings](#page-2-1) **[PWA Offline Settings](#page-3-0)**
	-
- [Related Tutorials](#page-3-1)

## <span id="page-0-0"></span>Introduction

SLA Report provides you with high-level reports on the performance of processes where an SLA is implemented.

## <span id="page-0-1"></span>Prerequisites

Before such report can be generated, one must first enable the **Process Data Collector** for each and every intended Joget app.

Please see [Enabling Data Collection for SLA Implementation](https://dev.joget.org/community/display/DX7/Enabling+Data+Collection+for+SLA+Implementation) for more info.

## <span id="page-0-2"></span>SLA Report Properties

### <span id="page-0-3"></span>Edit SLA Report Menu

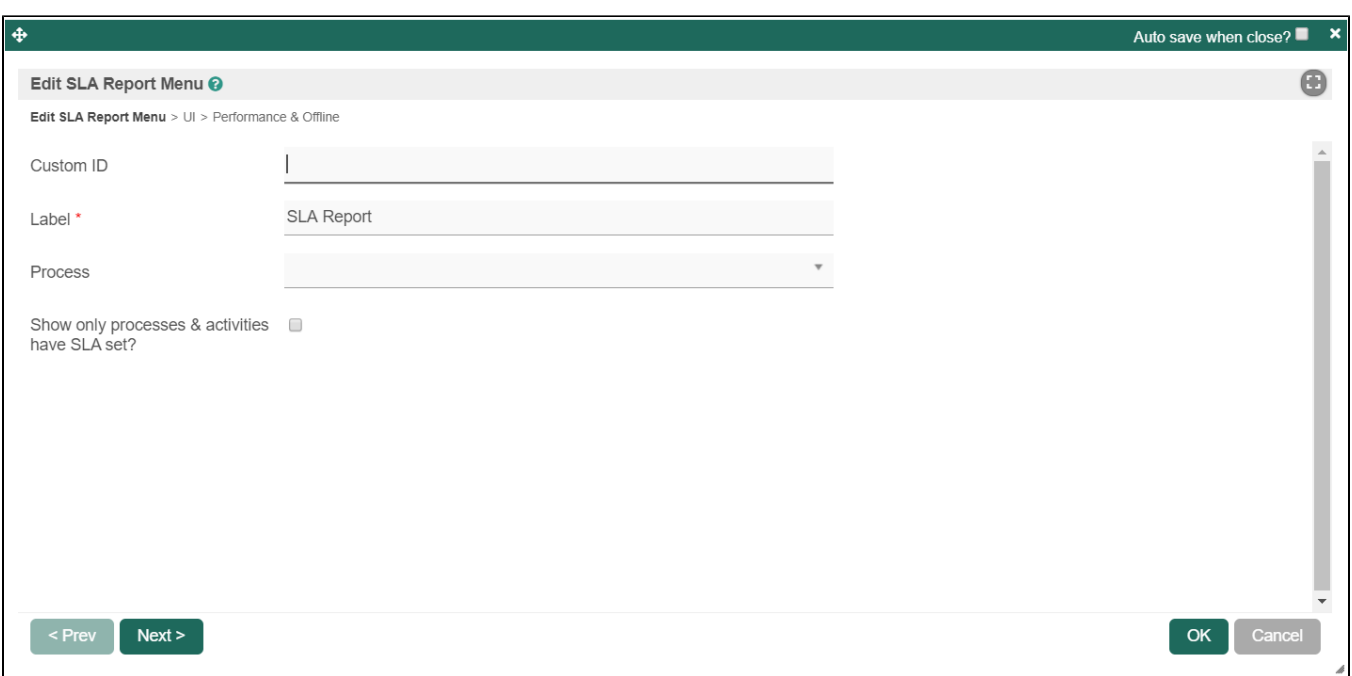

Figure 1: SLA Report Properties

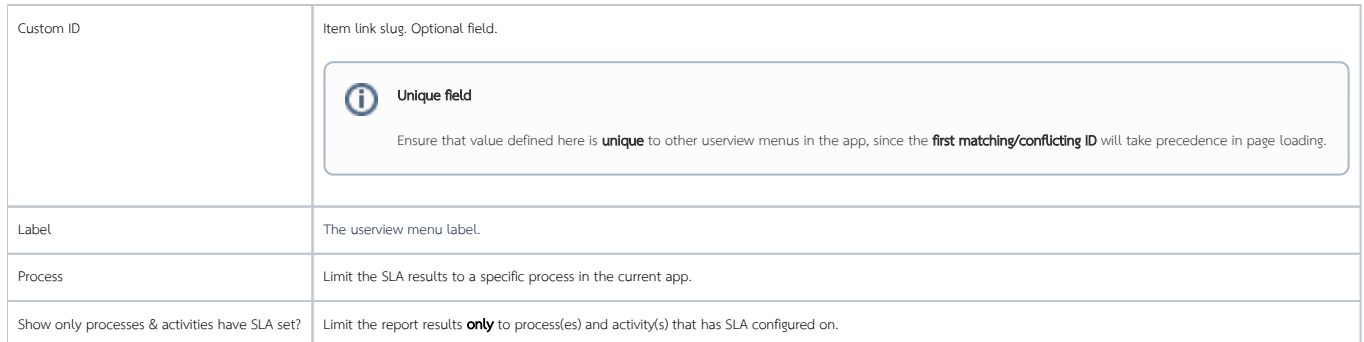

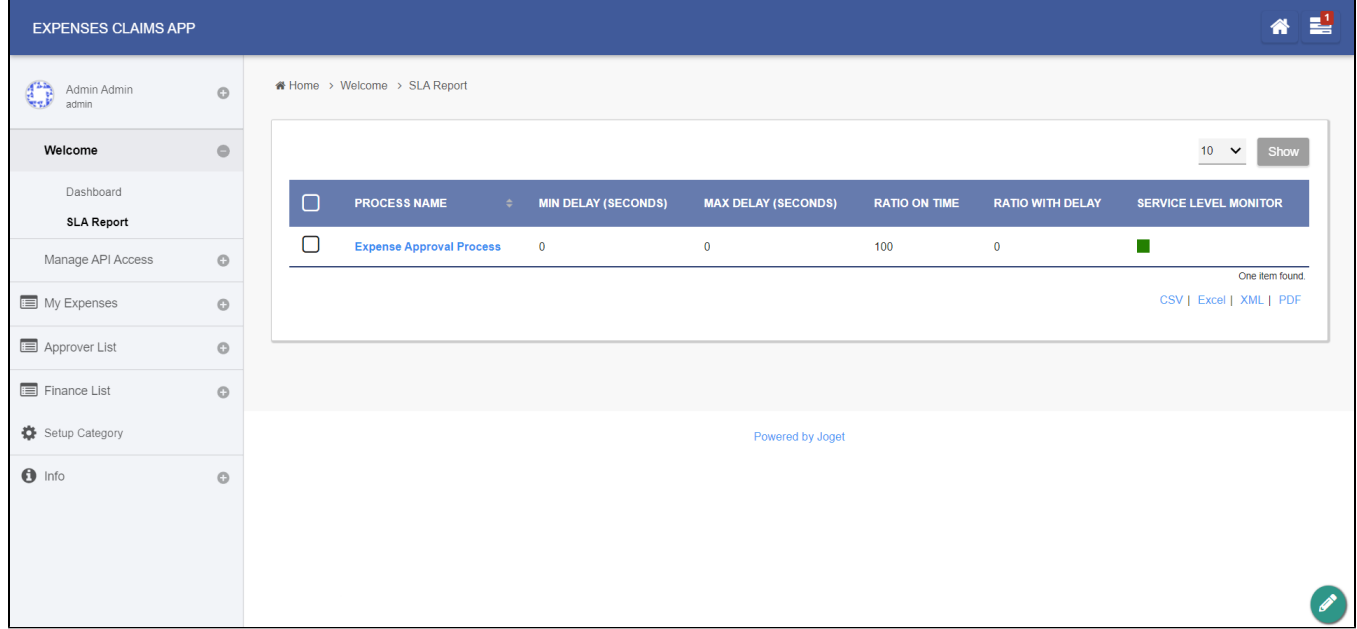

Figure 2: Sample SLA Report in runtime

<span id="page-1-0"></span>UI

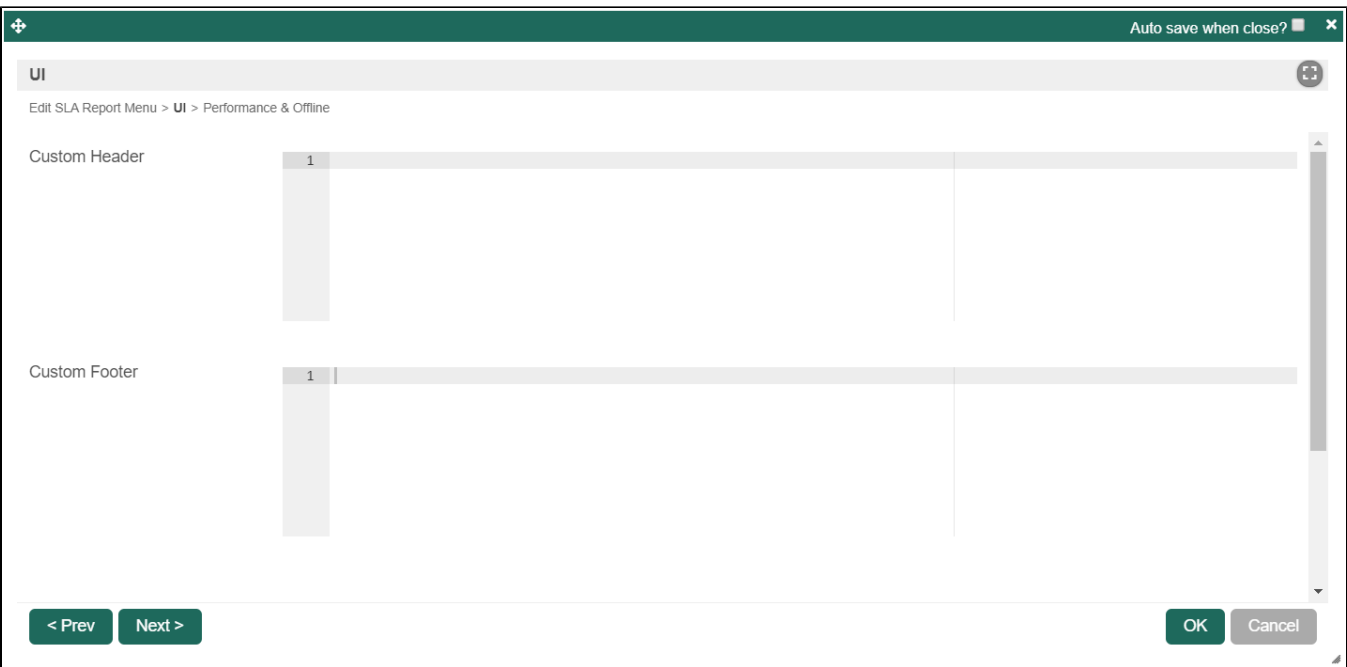

Figure 3: UI Properties

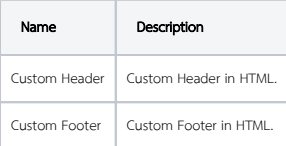

#### SLA Report Run Time View

The userview SLA Report menu provide two views:

- 1. First level: overview of all process SLA
- 2. Second level: overview of all activities under the selected process (accessed by clicking the process name in first level view).

If your app has uncompleted activities/tasks, the 'Max Delay' timer will continue to increment as the system calculates the maximum delay time based on current time.

#### Guide To The SLA Display Columns

- Min Delay (Seconds): The shortest (minimum) delay across all activities per process.
- Max Delay (Seconds): The longest (maximum) delay across all activities per process. This value will continue to increment as long as there are pending or uncompleted activities for each process.
- Ratio On Time (%): Percentage count of activities completed on time or 'no delays' divided by total activities.
- Ratio With Delay (%): Percentage count of activities delayed divided by total activities.
- Service Level Monitor: Ratio On Time vs Service Level indicator configured in General Settings fields 'Medium Warning Level' and 'Critical Warning Level. If the 'Ratio On Time' is less than Medium Warning Level, it will change color to yellow. If the 'Ratio On Time' is less than Critical Warning Level, it will change color to red.

<span id="page-2-0"></span>Performance & Offline

#### <span id="page-2-1"></span>Cache Settings

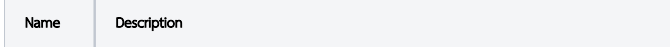

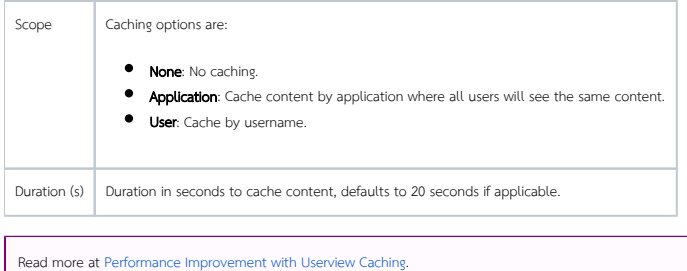

### <span id="page-3-0"></span>PWA Offline Settings

Note: PWA Offline support is dependent on the theme used.

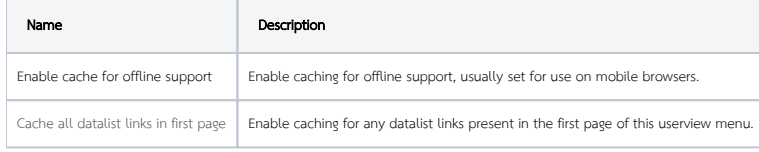

Read [Progressive Web Application \(PWA\)](https://dev.joget.org/community/display/DX7/Progressive+Web+Application+-+PWA) for more information.

### <span id="page-3-1"></span>Related Tutorials

**•** [Process Deadlines, Exceptions and SLAs](https://dev.joget.org/community/display/DX7/Process+Deadlines%2C+Exceptions+and+SLAs)